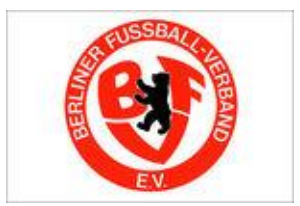

## **Neues Zweitspiel – Portal**

## **Anleitung:**

Bevor es losgehen kann, ist eine einmalige *Anmeldung* erforderlich. Jeder Berliner Schiedsrichter meldet sich im 1. Schritt mit seiner im DFBnet hinterlegten e-mail Adresse an. Er bekommt dann an diese Adresse automatisch ein Passwort zugesandt.

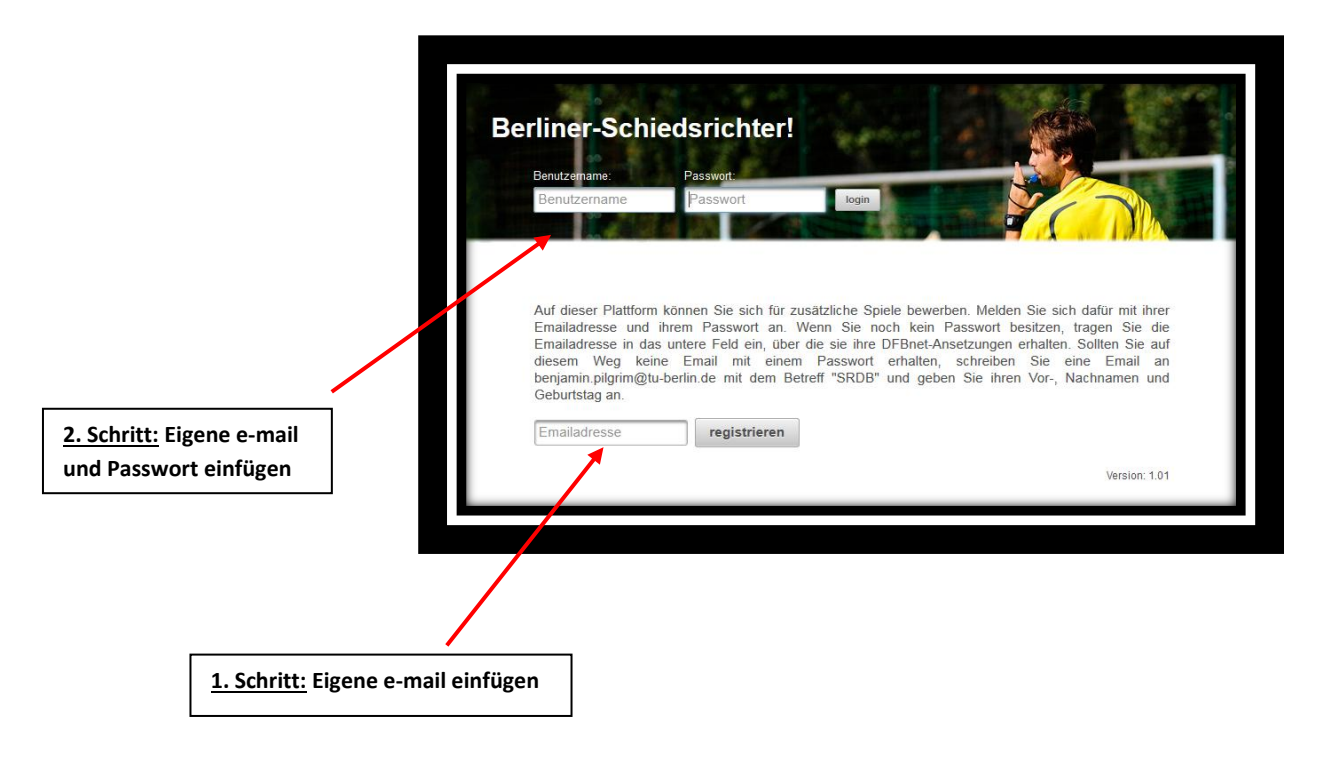

Im anschließenden 2. Schritt eigene E-Mail bei *Benutzernamen* eintragen und das zugesandte Passwort in das entsprechende Feld daneben eintragen. Dann öffnet sich ein neues Fenster und der Schiedsrichter wird einmalig nach seiner Zuordnung gefragt:

Leistungs-Schiedsrichter / Breiten-Schiedsrichter / Freizeit-Schiedsrichter

Bitte die jeweilige Kategorie auswählen:

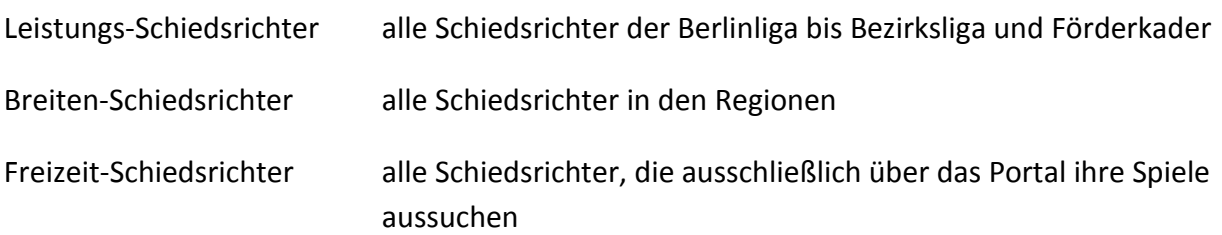

Dann könnt ihr loslegen und Euch die Spiele aussuchen. Es stehen jeweils alle freien Spiele von Samstag bis zum darauffolgenden Freitag online. Der nächste Zeitraum ist von Samstag, den 25.10. bis zum Freitag, den 31.10.2014

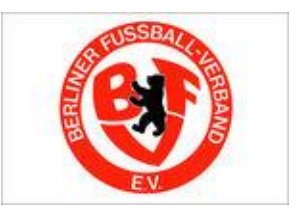

Alle *Freizeit-Schiedsrichter* haben einen ersten Zugriff auf die Spiele des Portals und zwar von Montag 7:00 Uhr bis Dienstag 20:00 Uhr und natürlich mit allen gemeinsam bis Freitag 20:00 Uhr. Im Anschluss können alle weiteren *Breiten- und Leistungs-Schiedsrichter* von Mittwoch 9:00 Uhr bis Freitag 20:00 Uhr ihre Spiele aussuchen. Die Spiele findet ihr auf dem Reiter "Spiele" und dann mit einem weiteren Klick "Spiele auswählen"

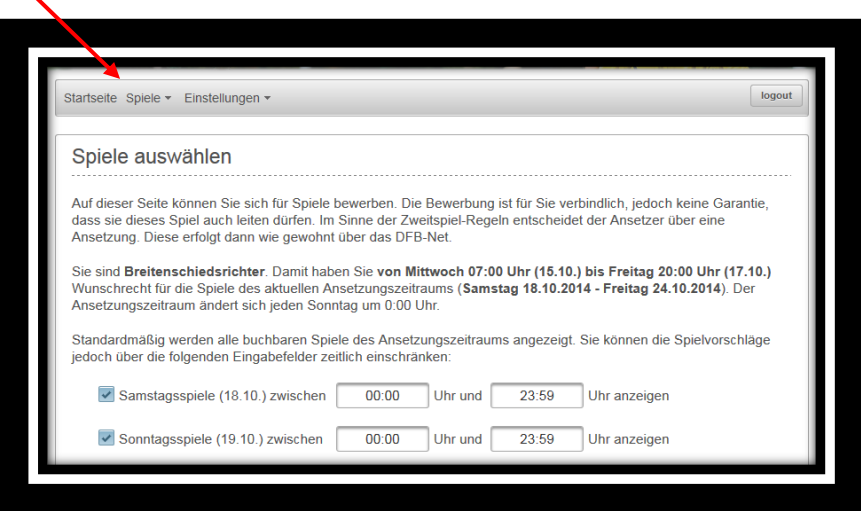

Auf der neuen Oberfläche findet ihr eine Rechercheoberfläche, um schnell und komfortabel das richtige Spiel zu der richtigen Spielzeit zu finden. Natürlich könnt ihr Euch auch alle Spiele anschauen – auf einen Blick:

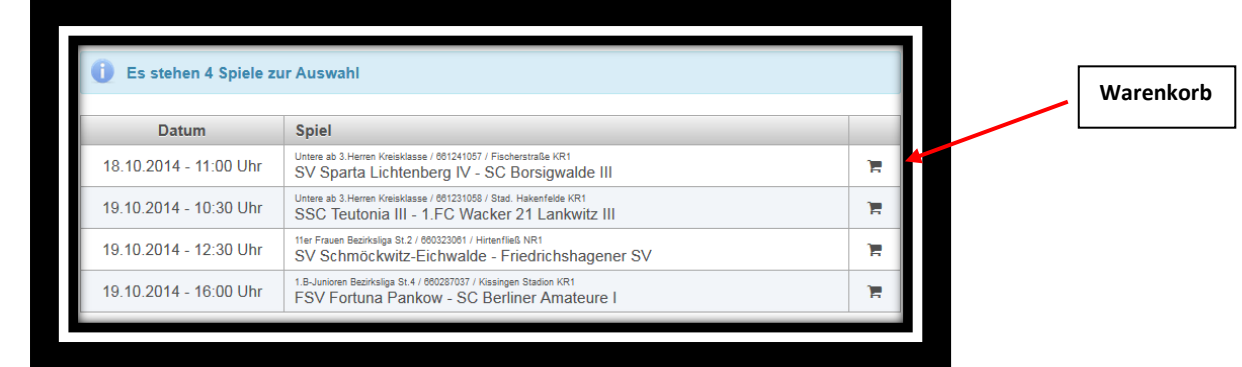

Wenn ihr ein Spiel gefunden habt, ist es lediglich notwendig auf den Warenkorb (ganz rechts) zu klicken und dann öffnet sich ein neues Fenster

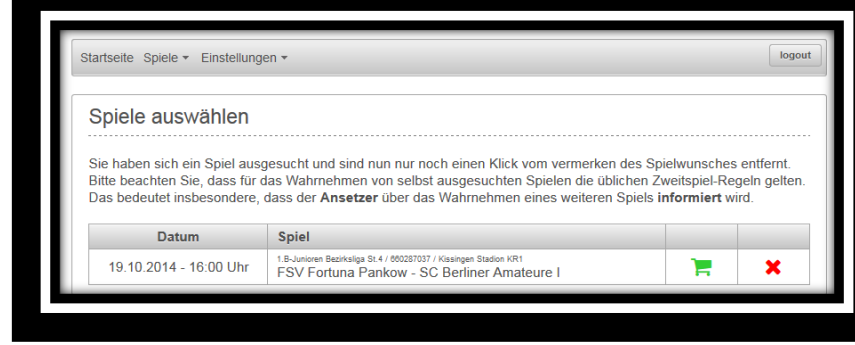

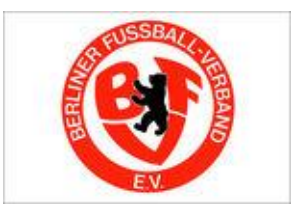

Jetzt müsst ihr euch nur endgültig entscheiden:

Klick auf den **grünen** Warenkorb: endgültige Auswahl des Spiels und Reservierung für den SR (gleichzeitig hat kein weiterer SR mehr die Möglichkeit, dass Spiel auszuwählen)

Klick auf das **rote** Kreuz: Der SR verwirft seine Auswahl und das Spiel steht allen SR wieder zr Verfügung.

Nach Auswahl des Spiels erhält der Administrator des Zweitspiels André Brandt [\(andre.brandt@berlinerfv.de\)](mailto:andre.brandt@berlinerfv.de) eine Mitteilung und setzt Euch dann nach klassischem System per Mail über das DFBnet an.

## **Hier noch ein paar weitere Tipps:**

- Das automatisch generierte Passwort könnt ihr jederzeit unter dem Reiter "Einstellungen" ändern.

- Wenn ihr euer ausgewähltes Spiel doch nicht wahrnehmen könnt und ihr noch keine offizielle Ansetzung von André Brandt erhalten habt, könnt ihr dieses Spiel zu jeder Zeit unter dem Reiter "Spiele – Spiele abwählen" wieder zurückgeben.

- Schaut bitte auf die hilfreichen Erklärungstexte auf den jeweiligen Seiten.

- Bitte verzichtet auf die Reservierung von mehreren Spielen zum gleichen Zeitpunkt. Der im Newsletter noch wichtige Zweitwunsch ist nun nicht mehr notwendig. Reserviert ihr euch allerdings zwei Spiele zum gleichen Zeitpunkt, werden alle anderen SR benachteiligt.

- Jeden Morgen werden die Spiele aktualisiert. Dieses bedeutet, dass auch noch am Donnerstag und Freitag neue freie Spiele in das Portal eingestellt werden, wenn es zu Umbesetzungen oder Absagen gekommen ist. Also lohnt sich auch ein neuer Blick am Donnerstag oder Freitag in das Portal.

- Habt noch bitte ein wenig Geduld, wenn nicht alles hundertprozentig von Anfang an klappt und wendet euch bei Problemen an den Entwickler Benjamin Pilgrim (benjamin.pilgrim@tuberlin.de mit dem Betreff "SRDB") oder André Brandt (andre.brandt@berlinerfv.de)